# Content Manager

Software Version 23.4

Administration Command Line Tool

**opentext** 

Document Release Date: May 2022 Software Release Date: October 2023

## **Legal notices**

#### Copyright 2022-2023 Open Text

The only warranties for products and services of Open Text and its affiliates and licensors ("Open Text") are as may be set forth in the express warranty statements accompanying such products and services. Nothing herein should be construed as constituting an additional warranty. Open Text shall not be liable for technical or editorial errors or omissions contained herein. The information contained herein is subject to change without notice.

## **Documentation updates**

The title page of this document contains the following identifying information:

- Software Version number, which indicates the software version.
- Document Release Date, which changes each time the document is updated.
- Software Release Date, which indicates the release date of this version of the software.

To check for updated documentation, visit [https://www.microfocus.com/support-and-services/documentation/.](https://www.microfocus.com/support-and-services/documentation/)

## **Support**

Visit the [MySupport](https://mysupport.microfocus.com/) portal to access contact information and details about the products, services, and support that OpenText offers.

This portal also provides customer self-solve capabilities. It gives you a fast and efficient way to access interactive technical support tools needed to manage your business. As a valued support customer, you can benefit by using the MySupport portal to:

- View information about all services that Support offers
- Submit and track service requests
- Contact customer support
- Search for knowledge documents of interest
- View software vulnerability alerts
- Enter into discussions with other software customers
- Download software patches
- Manage software licenses, downloads, and support contracts

Many areas of the portal require you to sign in. If you need an account, you can create one when prompted to sign in.

## **Contents**

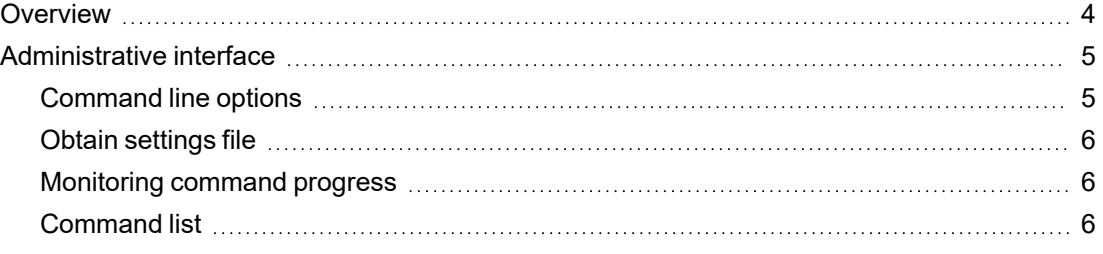

## <span id="page-3-0"></span>**Overview**

The Content Manager administration command tool (TRIMAdminCmd.exe) is a command line based application for administrative tasks in Content Manager, which is controlled through command line switches.

The Content Manager administration command tool allows the administrator to use a command line interface to perform tasks that previously required running an interactive application like Content Manager or Content Manager administration, from within an interactive log on session, typically on a Content Manager server. Using Content Manager administration command tool, administrative commands can be run without interactive log on and can also be run remotely using system administrator tools like psexec.

## <span id="page-4-0"></span>**Administrative interface**

This section introduces you to the following:

- [Command](#page-4-1) line options, below
- Obtain [settings](#page-5-0) file, on the next page
- [Monitoring](#page-5-1) command progress, on the next page
- [Command](#page-5-2) list, on the next page

## <span id="page-4-1"></span>**Command line options**

To see all command line options, use the -h [--help] option. For example,

TRIMAdminCmd --h

The following table provides a description of the available options:

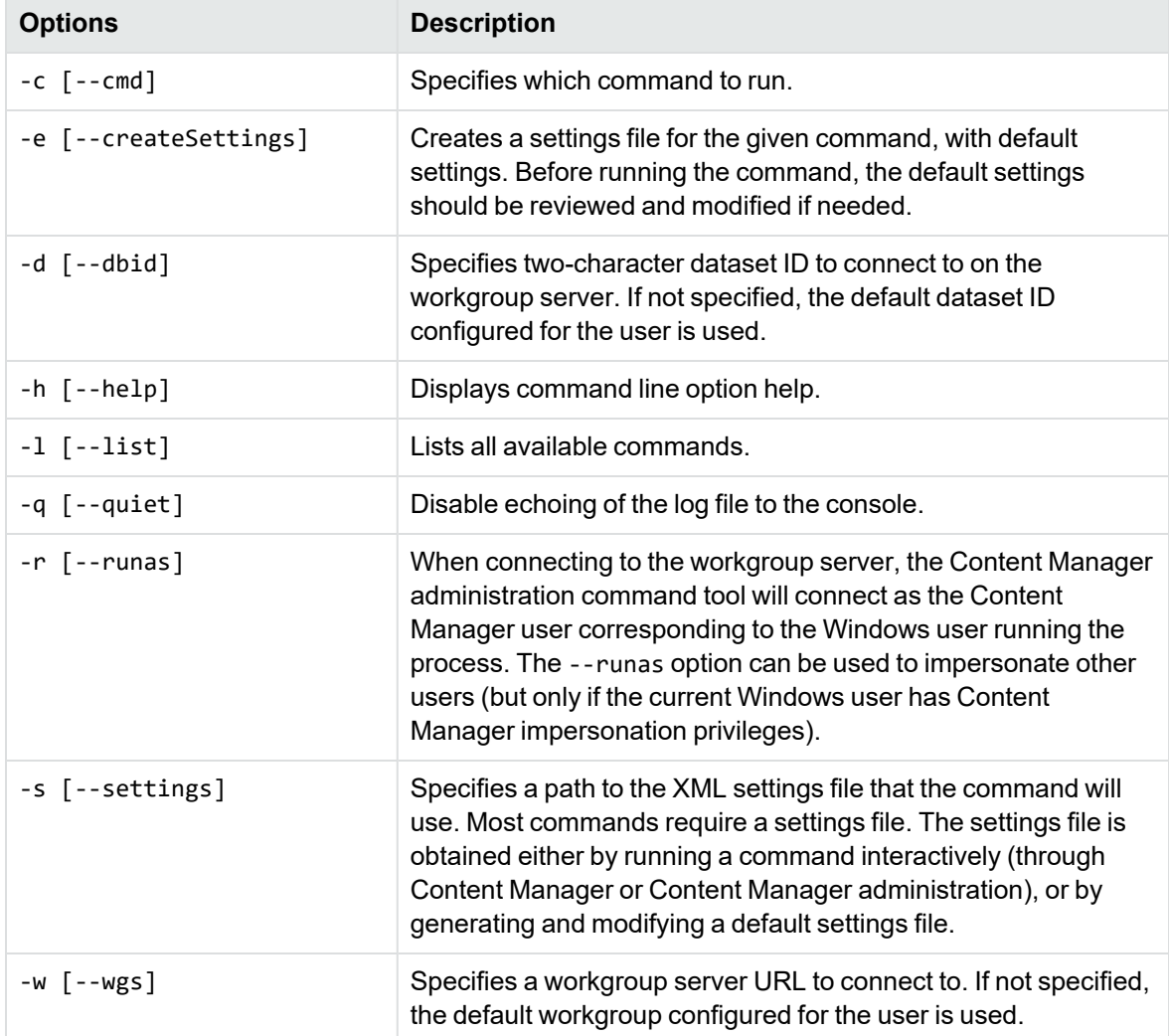

#### <span id="page-5-0"></span>**Obtain settings file**

Most commands require a settings file, in which various command-specific parameters are specified. For example, running Elasticsearch DCI reindex or IDOL reindex commands. For details, see [Command](#page-5-2) list, below.

There are two ways to obtain a settings file:

1. Obtain the settings file from the interactive UI for the command.

In Content Manager administration, run Elasticsearch DCI reindex, and use the UI to configure the relevant options. Select **Only Generate Settings File** checkbox, the settings file will then be saved to the Working Directory.

This settings file can then be used to run the same reindexing command, with the same parameters, from Content Manager administration command tool:

TRIMAdminCmd.exe --cmd elasticReindex --settings <*path\_to\_settings\_file*>

2. Use a default settings file.

The Content Manager administration command tool can generate a default settings file for a command, using the --createSettings option:

```
TRIMAdminCmd.exe --cmd elasticReindex --settings <path_to_settings_file> --
createSettings
```
The generated XML file contains set of parameters that can then be customized to suit the command you wish to run. The command can then be run as:

TRIMAdminCmd.exe --cmd elasticReindex --settings <*path\_to\_settings\_file*>

#### <span id="page-5-1"></span>**Monitoring command progress**

Most commands have a log file setting to specify where the command should write its log output to.

The log output of the command is also written to the Content Manager administration command tool's console, where it can either be viewed in real time, or piped to a file.

#### <span id="page-5-2"></span>**Command list**

The following commands are supported in the Content Manager Administration Command tool:

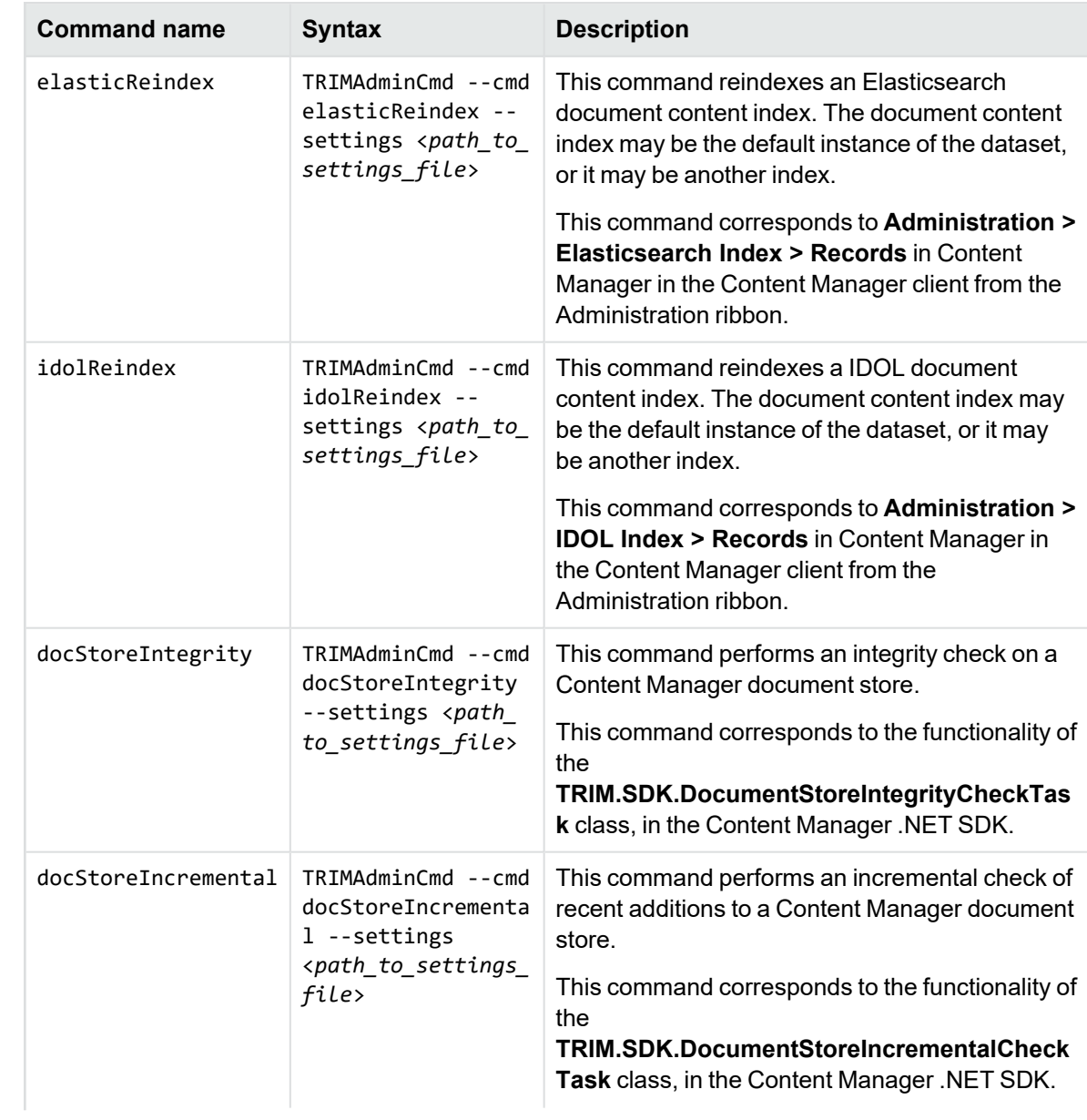

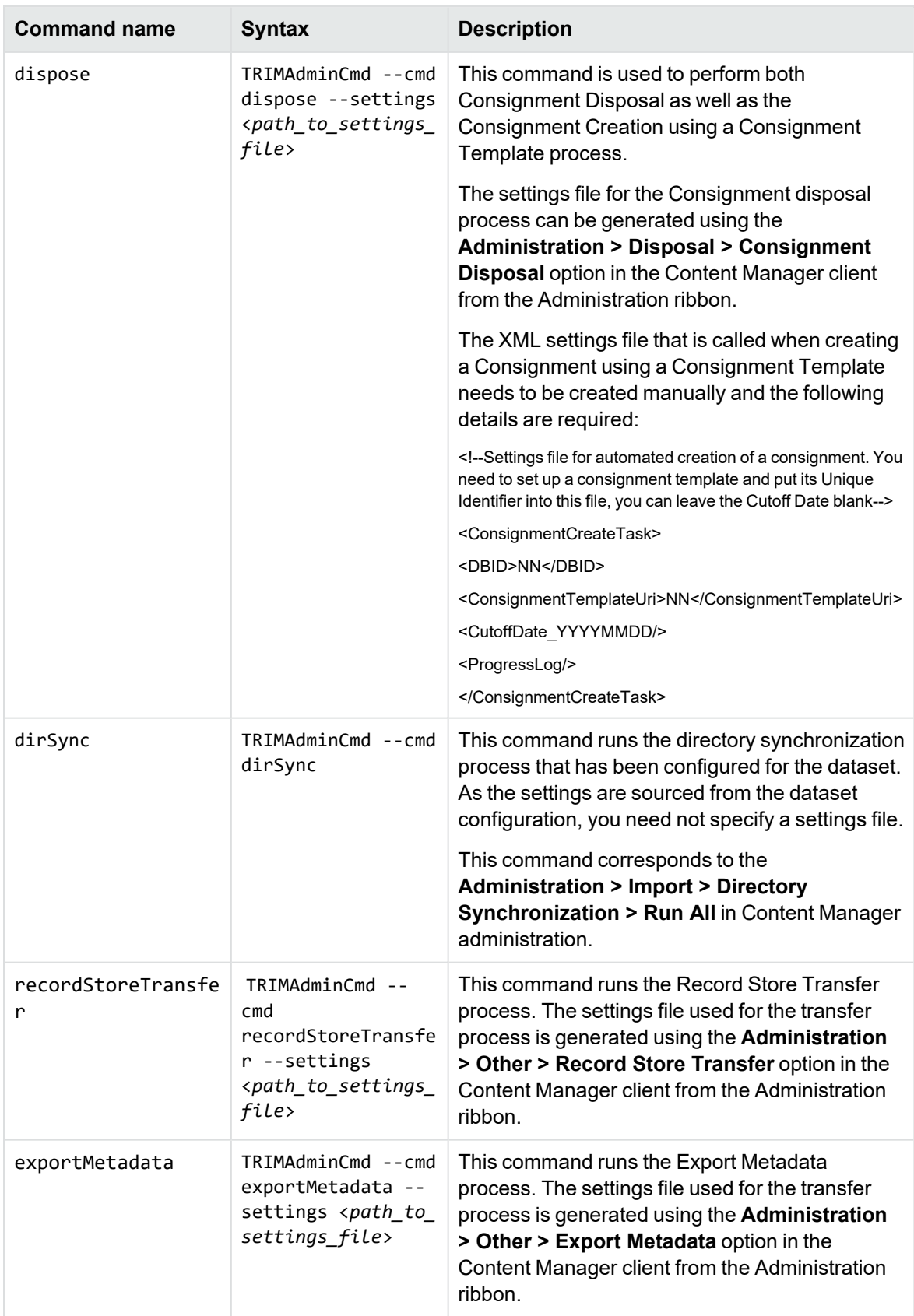

Once the command is executed, a status message is displayed in the lower right corner of the screen.